## **Fixing the AxtraxNG Text issue on high resolution monitors**

To fix the AxtraxNG Text issue on high resolution monitors where text size is set to greater than 100%,

- 1. Right click on the AxtraxNG client shortcut on the desktop and select "Properties" then "Compatibility";
- 2. On the Compatibility tab select "Change high DPI settings;
- 3. On the high DPI tab check the box "Override high DPI scaling behavior" then in the pull down below it change to "System".

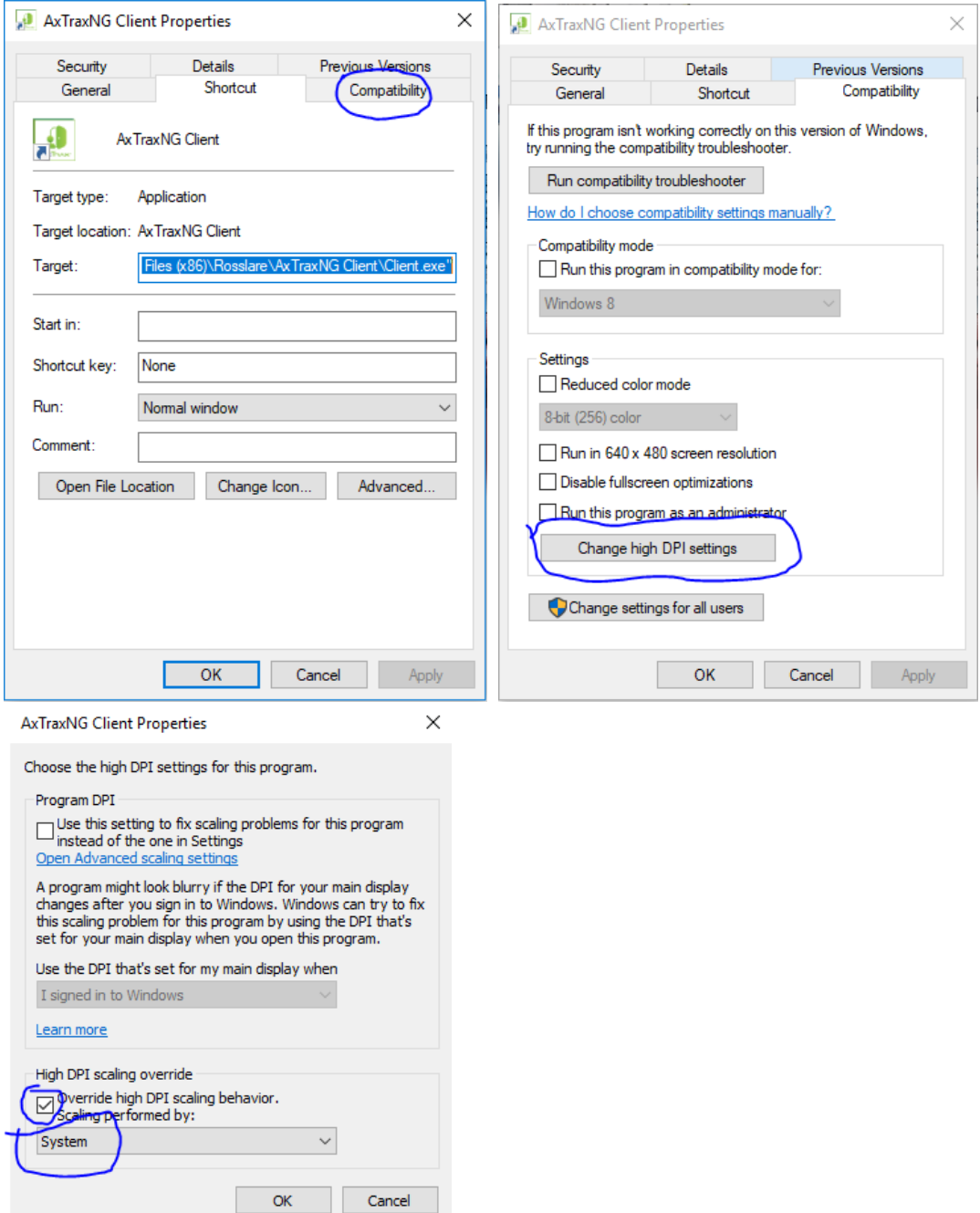